# WFP LMS Tutorials

Login to the LMS

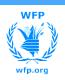

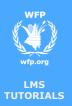

#### **Login from inside** WFP's network

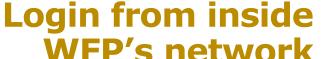

When you are in the office, WFP's Learning Management System (LMS) can be accessed by typing the address: <a href="http://lms.wfp.org/">http://lms.wfp.org/</a> in any compatible browser (Internet Explorer, Chrome, Firefox or Safari)

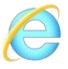

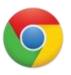

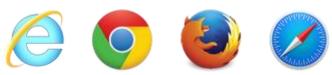

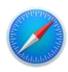

- Access to the system is based on WFP Global credentials (Active Directory)
  - Username: global\firstname.lastname
  - Password: **your password** (what you use to sign into your work station)

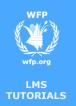

## Login from inside WFP's network

Depending on the browser you use, access behaviour will change: If you use **Internet Explorer** the LMS will sign you in automatically. You can verify your identity in the upper right portion of the screen Mauro Lorenzoni Pellizzari 🗸 Q People ▼ Search If you use **Chrome** the LMS will ask for your Active Directory credentials only the first time. Authentication Required User Name: mauro.lorenzoni Mauro Lorenzoni Pellizzari 🕶 Q People ▼ Search Cancel If you use Firefox or Safari the LMS will ask for your Active Directory Authentication Required credentials every time. ☆ 自 ▽ Enter username and password for https://fs.auth.wfp.org Q People ▼ Search Mauro Lorenzoni Pellizzari 🗸 Cancel OK

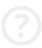

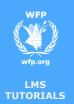

## Login from outside WFP's network

■ When you are outside a WFP office, you can still access the LMS through the Internet. Just type the address: <a href="http://lms.wfp.org/">http://lms.wfp.org/</a> in any compatible browser (Internet Explorer, Chrome, Firefox or Safari)

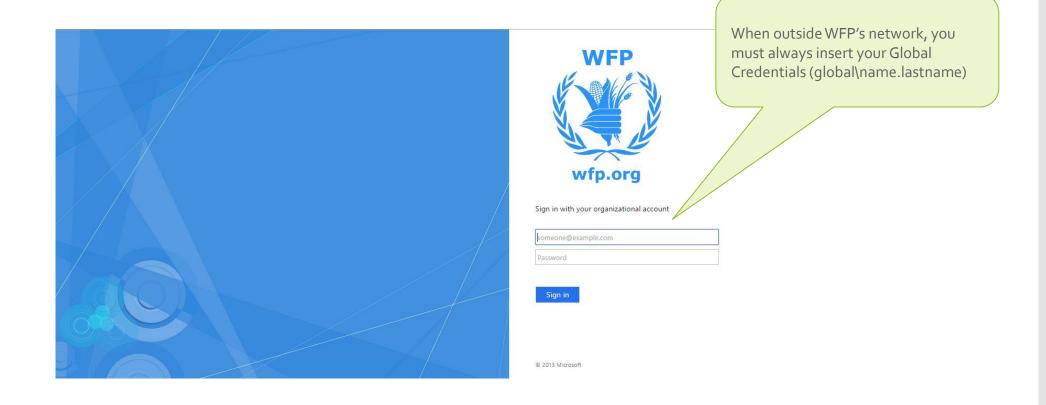

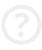

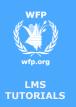

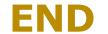

You reached the end of this tutorial
Thank you